#### **Estado da Bateria**

Os LEDs do seu rato gaming irão ficar **vermelhos** (**efeito de respiração**) quando a bateria estiver abaixo dos 25% no modo Bluetooth ou no modo RF 2.4G. Pode carregar o seu rato gaming usando o cabo USB incluído.

**Atualizar o firmware e personalizar**

incluído. 2. Faça Download e instale o software Armoury II a partir de https:// www.asus.com/Keyboards-Mice/ROG-PUGIO-II/HelpDesk\_

Download.

A função de tuning de DPI incorporada permite-lhe personalizar os<br>DPIs do seu rato gaming sem usar a Armoury II.<br>1. Prima e mantenha premido o botão DPI durante 3 segundos até<br>que os LEDs do seu rato gaming se iluminem.<br>2. DPI. A tonalidade de cor do LED na sua roda de navegação irá

3. Siga as instruções de software para atualizar o firmware do seu rato gaming. 4. Personalize o seu rato gaming usando a Armoury II.

**Usando a função de tuning de DPI incorporada**

variar dependendo do ajuste de DPI.

3. Pressione o botão de DPIs para gravar as alterações efetuadas assim que tiver terminado de personalizar o valor de DPIs.

## **Ligar o seu rato gaming**

1-the-Fly-Tuning-Funktion können Sie die DPI-Werte Ihre Gaming Maus anpassen, ohne Armoury II verwenden zu müssen. 1. Halten Sie die DPI-Taste 3 Sekunden lang gedrückt, bis die LEDs an Ihrer

> **Configuração do seu rato gaming como um rato com fios** Ligue o cabo USB Type-C® para Type-A incluído ao seu rato gaming e a uma porta USB do seu computador.

- **HINWEIS:** • Der DPI-Wert erhöht sich um 100 DPI pro ein Mal Vorwärtsscrollen und verringert sich um 100 DPI pro ein Mal Rückwärtsscrollen. • Die DPI-Werte reichen von 100 DPI (blau) bis 16000 DPI (rot).
- 3. Drücken Sie die DPI-Taste, sobald Sie das Anpassen des DPI-Werts n haben, um die vorgeno

**Configuração do seu rato gaming como um rato Wireless RF**  1. Ligue o adaptador USB a uma porta USB do seu computador. 2. Defina o comutador do modo de ligação para o modo **Wireless RF 2.4G.**

- **Configuração do seu rato gaming como um rato wireless Bluetooth** Defina o comutador do modo de ligação para o modo Bluetooth.
- 

The transformation of the search of the set of the set of the set of the set of the set of the set of the set of the set of the set of the set of the set of the set of the set of the set of the set of the set of the set of **NOTA:** Para emparelhar o seu rato gaming num dispositivo diferente, prima e mantenha premido o botão de<br>Emparelhamento durante 3 segundos até que os LEDs do<br>seu rato gaming comecem a piscar em azul. Assim que o rato<br>gaming tiver sido emparelhado com sucesso, o indicador<br>LED do s

### **Firmware aktualisieren und anpassen**

ichließen Sie Ihre Gaming Maus über das mitgelieferte Kabel an Ihren<br>Computer an, verbinden Sie dann den USB-Dongle mit einem USB-Computer an, verbinden Sie dann den USB-Dongle mit einem USB-<br>Anschluss.<br>2. Laden Sie die Armoury II Software unter <u>https://www.asus.com/</u><br><u>Keyboards-Mice/ROG-PUGIO-II/HelpDesk\_Download</u> herunter und<br>installieren Sie sie.

3. Befolgen Sie die Anweisungen in der Software, um die Firmware Ihrer Gaming Maus und des Dongles zu aktualisieren. 4. Passen Sie Ihre Gaming Maus über Armoury II an. **DPI-On-the-Fly-Tuning-Funktion** 

## **verwenden**

Gaming Maus aufleuchten. 2. Scrollen Sie das Mausrad vorwärts oder rückwärts, um den DPI-Wert anzupassen. Der LED-Farbton Ihres Mausrads ändert sich je nach der DPI-Einstellung.

Birlikte verilen kabloyu kullanarak oyun farenizi bilgisa bağlayın.

....<br>ıry II yazılımını <u>https://www.asus.com/Keyboards-Mice/</u> R<u>OG-PUGIO-II/HelpDesk\_Download</u> adresinden indirip yükleyin.<br>3. Oyun farenizin donanım yazılımını güncellemek için yazılım<br>talimatlarını izleyin.<br>4. Armoury II yazılımını kullanarak oyun farenize özelleştirin. **Использование функции DPI on-the-fly tuning** Функция DPI on-the-fly tuning позволяет настроить DPI игровой мыши бе<br>использования утилиты Armory II.

использования утилиты Armory II.<br>1. Нажмите и удерживайте кнопку DPI в течение 3 секунд, пока не<br>3агорятся индикаторы игровой мыши.<br>2. Для настройки DPI прокрутите колесико прокрутки будет изменяться в<br>Цветовой тон индика

#### Настройка игровой мыши в качестве беспровод**н Bluetooth**

те переключатель подключения в положение Режи**т Bluetooth**.

положение 5. Оперипентирую примения.<br> **Веодной мыши.**<br> **4.** Выполните настро<br>
Ожение **Режим** Функция DPI on-the-fly<br>
исслугим 1. Нажимте и удержи<br>
и с другим 1. Нажимте и запорятся индикатор<br>
Мыши не замигают Церествой т **ПРИМЕЧАНИЕ:** Для сопряжения мыши с другим<br>устройством нажмите и удерживайте **кнопку сопряжения**<br>в течение 3 секунд, пока индикаторы мыши не замигают<br>синим цветом. После успешного сопряжения индикатор<br>мыши загорится синим

**Stav baterie**<br>Když nabití baterie klesne pod 25 % v režimu Bluetooth nebo BE 24G Když nabití baterie klesne pod 25 % v režimu Bluetooth nebo RF 2.4G, indikátory LED na herní myši začnou svítit červeně (pulzování). K nabití herní myši lze použít přiložený kabel USB.

# **Aygıt yazılımı güncelleme ve kişiselleştirme**

- .<br>1. Stiskněte a podržte tlačítko DPI 3 sekundy, dokud se nerozsvítí indikátory LED na vaší herní myši.
- 2. Posouváním rolovacího kolečka dopředu a dozadu upravte DPI. Barevný odstín indikátoru LED na rolovacím kolečku se bude lišit podle nastavení DPI.

# **DPI anında ayarlama işlevini kullanma**

DPI anında ayarlama işlevi, oyun farenizin DPI'sini Armoury II kullanmadan

- özelleştirmenizi sağlar. 1. Oyun farenizdeki LED'ler yanana dek DPI düğmesine 3 saniye basılı tutun. 2. DPI'yi ayarlamak için kaydırma tekerini ileri veya geri kaydırın. DPI
- ayarına bağlı olarak kaydırma tekerinizdeki LED renk tonu farklılık gösterir.

**NOT:**  • DPI, ileri doğru kaydırma başına 100 DPI artar ve geri doğru kaydırma başına 100 DPI azalır. • DPI değeri, 100 DPI (mavi) ile 16000 DPI (kırmızı) arasındadır.

3. Yapılan değişiklikleri kaydetmek için DPI değerini özelleştirmeyi tamamladığınızda DPI düğmesine bir kez basın.

# **Mise à jour du firmware et personnalisation**

1. Connectez votre souris gaming à votre ordinateur grâce au câble fourni, puis connectez le dongle USB à un port USB.

2. Téléchargez et installez le logiciel Armoury II sur : https://www.asus.com/Keyboards-Mice/ROG-PUGIO-II/HelpDesk\_ Download. 3. Suivez les instructions du logiciel pour mettre à jour le firmware de votre souris et du dongle USB.

# alisez votre souris gaming avec Armoury II.

La función de ajuste sobre la marcha PPP le permite personalizar el valor de PPP del ratón para juegos sin usar Armory II.<br>
Mantenga presionado el botón PPP durante 3 segundos hasta<br>
que se iluminen los LED del ratón para juegos.<br>
2. Mueva la rueda de desplazamiento hacia adelante o hacia

**Utiliser la fonction d'ajustement DPI on-the-fly**

La fonction d'ajustement DPI à la volée (on-the-fly) vous permet de modifier le DPI de votre souris gaming sans utiliser Armoury II. 1. Appuyez sur le bouton DPI et maintenez-le enfoncé pendant 3 secondes jusqu'à ce que les LED de votre souris s'allument. 2. Faites défiler la molette en avant et en arrière pour ajuster le DPI. La couleur de la LED de la molette sera modifiée en fonction du réglage DPI choisi.

#### **REMARQUE :**

• Le DPI est augmenté de 100 DPI par défilement de molette vers l'avant et réduit de 100 DPI par défilement de molette vers l'arrière. • La valeur du DPI s'étend de 100 DPI (bleu) à 16000 DPI (rouge).

3. Appuyez sur le bouton DPI une fois que vous avez fini de modifier la valeur du DPI pour sauvegarder vos réglages.

**Обновление прошивки и настройка**

**NOTA:**<br>• Os DPIs incrementam em 100 DPI por cada rotação para a<br>• frente e 100 DPI por cada rotação para trás.<br>• O intervalo dos DPIs é de 100 DPI (azul) a 16000 DPI<br>(vermelho).

Ligue o seu rato gaming ao seu

1. Подключите игровую мышь к компьютеру с помощью поставляемого в комплекте кабеля, затем подключите USB-приемник к порту USB. 2. Скачайте и установите программное обеспечение Armoury II с https://www.asus.com/Keyboards-Mice/ROG-PUGIO-II/HelpDesk\_ Download. 3. Следуйте инструкциям для обновления прошивки мыши и приемника. 4. Выполните настройку мыши с помощью Armoury II.

- 1. Collegate il mouse gaming al computer usando il cavo in dotazione,<br>quindi inserite il dongle USB in una porta USB.<br>2. Scaricate e installate il software Armoury II dal sito <u>https://www.asus.com</u>, Keyboards-Mice/ROG-PUGIO-II/HelpDesk\_Download. 3. Seguite le istruzioni del software per aggiornare il firmware del vostro
- mouse gaming e del dongle. 4. Usate Armory II per personalizzare il vostro mouse gaming. **Utilizzo della funzione di personalizzazione DPI "on-the-fly"**

zione di personalizzazione DPI "on-the-fly" vi permette di personalizzare il DPI del vostro mouse gaming senza dover ricorrere ad Armoury II. 1. Premete e tenete premuto il tasto DPI per 3 secondi, fino a quando i LED

**ПРИМЕЧАНИЕ:** 

DPI on-the-fly -viritystoimi<br>käyttämättä Armoury II:ta.

• DPI увеличивается на 100 при прокрутке вперед и уменьшается на 100 при прокрутке назад. • Значение DPI изменяется от 100 (синий) до 16000 (красный).

3. Для сохранения сделанные изменений нажмите кнопку DPI при

завершении настройки значения DPI.

2. Lataa ja asenna Armoury II -ohjelmisto osoitt

# **Подключение игровой мыши**

**Настройка игровой мыши в качестве проводной мыши** Подключите мышь к USB-порту компьютера с помощью поставляемого в комплекте кабеля USB Type-C на Type-A

- **Настройка игровой мыши в качестве беспроводной мыши** 1. Подключите адаптер USB к USB-порту компьютера. 2. Установите переключатель подключения в положение
- **Беспроводной режим 2,4 ГГц**.

#### **Состояние аккумулятора**

Индикаторы игровой мыши горят **красным (дышащим)** при<br>разряде батареи ниже 25% в режиме Bluetooth или RF 2.4G. Игровую<br>мышь можно зарядить с помощью поставляемого в комплекте USB-<br>кабеля.

speichern. **Aggiornamento del firmware e personalizzazione**

# **Připojení herní myši**

**Nastavení herní myši jako kabelové myši** Při při přiložené přiložený kabel USB Type-A k herní myši a k portu. USB počítače.

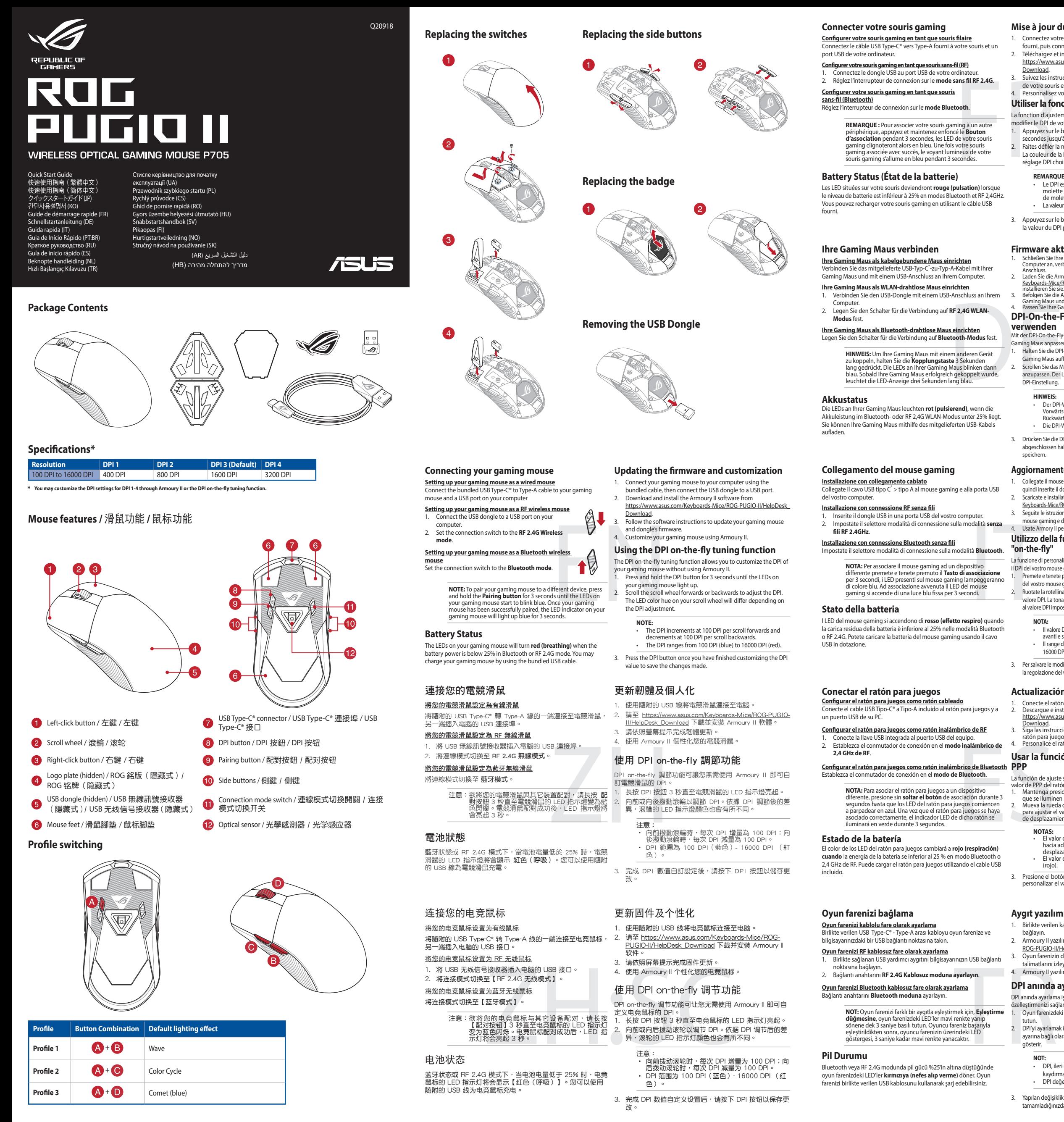

**Nastavení herní myši jako bezdrátové RF myši** 1. Připojte dodaný kabel USB adaptér k portu USB počítače. 2. Nastavte přepínač připojení na bezdrátový **radiofrekvenční režim 2,4 G**.

**Nastavení herní myši jako bezdrátové Bluetooth myši** Nastavte přepínač připojení na bezdrátový radiofrekvenční režim **Bluetooth**.

For the Prizpusone values<br>
mysis<br>
The Constantine Poussition<br>
The Constantine Poussition<br>
The Constantine Poussition<br>
The Constantine Poussition<br>
Indicator LED na mysis<br>
State Pousses<br>
The Constantine Pousses<br>
Constantine **POZNAMKA:** Chcete-li spárovat herní myš s jiným zařízením,<br>stiskněte a podržte tlačítko párování 3 sekundy, dokud<br>indikátory LED na herní myši nezačnou blikat modře. Po<br>úspěšném spárování herní myši bude indikátor LED na uspesnem sparovam ne<br>svítit 3 sekundy modře.

# **Aktualizování firmwaru a přizpůsobení**

- Připojte herní myš k počítači přiloženým k 2. Stáhněte a nainstalujte software Armoury II z web
- https://www.asus.com/Keyboards-Mice/ROG-PUGIO-II/HelpDesk\_ Download. 3. Podle pokynů softwaru zaktualizujte firmware herní myši.
- Přizpůsobte vaši herní myši pomocí Armoury II.

### **Použití funkce okamžitého ladění DPI**

Funkce okamžitého ladění DPI umožňuje přizpůsobit DPI herní myši bez použití softwaru Armoury II.

**POZNÁMKY:** 

• Při posunutí dopředu se DPI zvýší o 100 DPI a při posunutí dozadu se DPI sníží o 100 DPI. • Rozsah DPI je od 100 DPI (modrá) do 16 000 DPI (červená). 3. Jakmile dosáhnete požadované hodnoty DPI, uložte nastavení

stisknutím tlačítka DPI.

**De DPI on-the-fly-afstemfunctie gebruiken** Met de DPI on-the-fly-afstemfunctie kunt u de DPI van uw gamemuis aanpassen zonder dat u Armoury II hoeft te gebruiken. 1. Houd de DPI-knop 3 seconden ingedrukt tot de LED's op uw gamemuis oplichten. 2. Scroll het scrollwiel naar voor of naar achter om de DPI aan te passen. De LED-kleurtint op uw scrollwiel zal veranderen afhankelijk van de DPI-aanpassing.

**OPMERKINGEN:**

• Telkens wanneer u naar voor scrollt, vermeerdert de DPI met 100 DPI en telkens wanneer u naar achter scrollt, vermindert de waarde met 100 DPI. • Het DPI-bereik loopt van 100 DPI (blauw) naar 16000 DPI (rood).

3. Druk op de DPI-knop zodra u klaar bent met het aanpassen van de DPI-waarde om de aangebrachte wijzigingen op te slaan.

# **Uw gamemuis aansluiten**

**Uw gamemuis instellen als een bekabelde muis** erde USB Type-C® naar Type-A-kabel aan op uw gamemuis en een USB-poort op uw computer.

# **Uw gamemuis instellen als een bekabelde RF-muis**

aeleverde USB-dongle aan op de USB-poort van uv

computer. 2. Stel de verbindingsschakelaar in op de **RF 2.4G draadloze modus**.

#### **Uw gamemuis instellen als een bekabelde Bluetooth-muis** Stel de verbindingsschakelaar in op de **Bluetooth modus**.

NL **OPMERKING:** Om uw gamemuis te koppelen met een ander<br>apparaat, houdt u de **koppelingsknop** 3 seconden ingedrukt<br>tot de LED's op uw gamemuis blauw beginnen te knipperen.<br>Zodra uw gamemuis blauw op gedurende 3 seconden.<br>uw

#### **Batterijstatus**

De LED's op uw gamemus worden **rood (ademend)** wanneer het<br>batterijvermogen lager is dan 25% in de Bluetooth- of RF 2.4G-modus. U<br>kunt uw gamemuis opladen met de meegeleverde USB-kabel.

**De firmware en aanpassing bijwerken** 1. Sluit uw gamemuis aan op uw computer via de meegeleverde kabel. 2. Download en installeer de Armoury II-software van https://www.asus.com/Keyboards-Mice/ROG-PUGIO-II/HelpDesk\_ Download. 3. Volg de softwareinstructies voor het bijwerken van de firmware

van uw gaming-muis. 4. Pas uw gamemuis aan met Armoury II.

**Laiteohjelmiston päivitys ja mukauttaminen** 1. Liitä pelihiiri tietokoneeseen toimitukseen kuuluvalla kaapelilla.

https://www.asus.com/Keyboards-Mice/ROG-PUGIO-II/HelpDesk\_ Download. 3. Päivitä pelihiiren laiteohjelmisto ohjelmiston ohjeiden mukaisesti.

4. Mukauta pelihiireesi Armoury II-ohjelmistolla. **DPI on-the-fly -viritystoiminnon käyttö**

1. Pidä DPI-painiketta painettuna 3 sekuntia, kunnes pelihiiren LEDvalo syttyy. 2. Vieritä vierityskiekkoa eteenpäin tai taaksepäin säätääksesi DPI:tä. Vierityskiekon LED-värisävy on erilainen DPI-säädön mukaan.

**HUOMAUTUS:** 

• DPI kasvaa100 DPI:llä eteenpäinvieritystä ja vähenee 100 DPI:llä taaksepäinvieritystä kohti. • DPI:n vaihteluväli on 100 DPI (sininen) - 16 000 DPI

(punainen).

3. Kun olet lopettanut DPI-arvon mukauttamisen, paina DPIpainiketta kerran tallentaaksesi tehdyt muutokset.

iinto antaa mukauttaa pelihiiren DPI-arvo

# **Pelihiiren liittäminen**

**Pelihiiren asettaminen langallisena hiirenä** Liitä toimitukseen kuuluva USB Type-C® - Type-A -kaapeli pelihiireen ja tietokoneen USB-porttiin.

**Pelihiiren asettaminen langattomana radiotaajuushiirenä** 1. Liitä toimitukseen kuuluva USB-käyttöavain tietokoneen USB-

# porttiin. 2. Aseta liitäntäkytkin langattomaan **RF 2.4G -tilaan**. **Pelihiiren asettaminen langattomana Bluetoothshiirenä**

#### Aseta liitäntäkytkin **Bluetooth -tilaan**.

4. Mukaut<br> **a**<br> **DPI on-the-f**<br>
DPI on-the-f<br>
DPI on-the-f<br>
Righliren 1. Pida DP<br>
pariuttaminen valo syt<br>
pariuttaminen valo syt<br>
pariuttaminen valo syt<br>
vieritys<br>
FIU<br>
HU **HUOMAUTUS:** Pariuttaaksesi pelihiiren eri laitteeseen, pidä<br>**Pariutus-painiketta** painettuna 3 sekuntia, kunnes pelihiiren<br>LED-valot alkavat vilkkua sinisenä. Kun pelihiiren pariuttaminen<br>on onnistunut, pelihiiren LED-mer

# **Akun tila**

Pelihiiren LED-valot muuttuvat **punaisiksi (hengitys**), kun akkutila on alle 25 % Bluetooth tai RF 2.4G -tilassa. Voit ladata pelihiiren toimitukseen kuuluvalla USB-kaapelilla.

# **Actualización del firmware y personalización**

1. Conecte el ratón para juegos al equipo mediante el cable incluido.<br>2. Descargue e instale el software Armoury II desde<br>https://www.asus.com/Keyboards-Mice/ROG-PUGIO-II/HelpDesk\_

Download. 3. Siga las instrucciones de software para actualizar el firmware del ratón para juegos. 4. Personalice el ratón para juegos mediante Armoury II.

# **Usar la función de ajuste sobre la marcha**

- **NOTAS:**
- El valor de PPP aumenta en 100 PPP por desplazamiento
- hacia adelante y disminuye en 100 PPP por desplazamiento hacia atrás. El valor de PPP varía entre 100 PPP (azul) y 16 000 PPP (rojo).
- 

3. Presione el botón PPP una vez que haya terminado de personalizar el valor de PPP para guardar los cambios realizados.

del vostro mouse gaming si accendono. 2. Ruotate la rotellina di scorrimento in avanti o indietro per regolare il valore DPI. La tonalità del LED sulla rotellina di scorrimento varierà in base al valore DPI impostato.

#### **NOTA:**

- Il valore DPI si incrementa di 100 DPI per ogni scorrimento in
- avanti e si riduce di 100 DPI per ogni scorrimento indietro. Il range dei possibili valori DPI è compreso tra 100 DPI (blu) e 16000 DPI (rosso).

3. Per salvare le modifiche premete il pulsante DPI quando avete terminato la regolazione del valore DPI.

**Notices**

#### **Limitation of Liability**

Circumstances may arise where because of a default on ASUS' part or other liability, you are entitled to recover damages from ASUS. In each such instance, regardless of the basis on which you are entitled to claim damages from ASUS, ASUS is liable for no more than damages for bodily injury (including death) and damage to real property and tangible personal property; or any other actual and direct damages resulted from

> Complying with the REACH (Registration, Evaluation, Authorisation, and Restriction of Chemicals) regulatory framework, we published the chemical substances in our<br>products at ASUS REACH website at <u>http://csr.asus.com/english/REACH.htm</u>.

This limit also applies to ASUS' suppliers and its reseller. It is the maximum for which ASUS, its suppliers, and your reseller are collectively responsible. UNDER NO CIRCUMSTANCES IS ASUS LIABLE FOR ANY OF THE FOLLOWING: (1) THIRD-

PARTY CLAIMS AGAINST YOU FOR DAMAGES; (2) LOSS OF, OR DAMAGE TO, YOUR<br>RECORDS OR DATA; OR (3) SPECIAL, INCIDENTAL, OR INDIRECT DAMAGES OR FOR ANY<br>ECONOMIC CONSEQUENTIAL DAMAGES (INCLUDING LOST PROFITS OR SAVINGS),<br>EVEN IF

## **Federal Communications Commission Statement**

- 
- 

This device complies with Part 15 of the FCC Rules. Operation is subject to the<br>following two conditions:<br>• This device may not cause harmful interference.<br>• This device must accept any interference received including inte installation. This equipment generates, uses and can radiate radio frequency energy<br>and, if not installed and used in accordance with manufacturer's instructions, may<br>cause harmful interference to radio communications. How

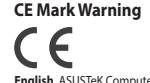

**English** ASUSTeK Computer Inc. hereby declares that this device is in compliance<br>with the essential requirements and other relevant provisions of related Directives.<br>Full text of EU declaration of conformity is available

e Internet suivant : www.asus.com/support. **Deutsch** ASUSTeK Computer Inc. erklärt hiermit, dass dieses Gerät mit den wesentlichen Anforderungen und anderen relevanten Bestimmungen der zugehörigen Richtlinien übereinstimmt. Der gesamte Text der EU-<br>Konformitätserklärung ist verfügbar unter: <u>www.asus.com/support</u>

**Italiano** ASUSTeK Computer Inc. con la presente dichiara che questo dispositivo<br>è conforme ai requisiti essenziali e alle altre disposizioni pertinenti con le direttive<br>correlate. Il testo completo della dichiarazione di

Подробную информацию, пожалуйста, смотрите на <u>www.asus.com/support</u><br>**Български** С настоящото ASUSTeK Computer Inc. декларира, че това<br>устройство е в съответствие със съществените изисквания и другите приложими постановления на свързаните директиви. Пълният текст на деклар<br>ответствие на ЕС е достъпна на адрес: <u>www.asus.com/support</u>

commercunte na EC e apocramia na angoc: <u>www.asus.com/support</u><br>Hrvatski ASUSTeK Computer Inc. ovim izjavljuje da je ovaj uređaj sukladan s bitnim<br>zahtjevima i ostalim odgovarajućim određbama vezanih direktiva. Cijeli tekst

#### **REACH**

#### **Proper disposal**

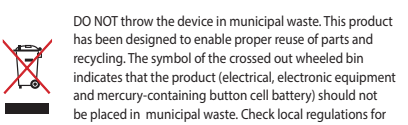

disposal of electronic products.

DO NOT throw the device in fire. DO NOT short circuit the **ARA** contacts. DO NOT disassemble the device.

#### **ASUS Recycling/Takeback Services**

ASUS recycling and takeback programs come from our commitment to the highest<br>standards for protecting our environment. We believe in providing solutions for you<br>to be able to responsibly recycle our products, batteries, ot

<u>asus.com/support</u><br>**Eesti** Käesolevaga kinnitab ASUSTeK Computer Inc, et see seade vastab<br>asjakohaste direktivide oluliste nõuetele ja teistele asjassepuutuvatele sätetele. EL<br>vastavusdeklaratsiooni tälelik tekst on saadav support **Suomi** ASUSTeK Computer Inc. ilmoittaa täten, että tämä laite on asiaankuuluvien

direktiivien olennaisten vaatimusten ja muiden tätä koskevien säädösten mukainen.<br>EU-yhdenmukaisuusilmoituksen koko teksti on luettavissa osoitteessa: <u>www.asus.</u>

<u>com/support</u><br>Ελληνικά Με το παρόν, η AsusTek Computer Inc. δηλώνει ότι αυτή η συσκευή

**Ελληνικά** Με το παρόν, η ΑυsuFek Computer Inc. δηλώνει ότι αυτή η συσκενή<br>συμμορφώνεται με τις θεμελιώδεις απαιτήσεις και άλλες σχετικές διατάξεις των<br>Οδηγιών της ΕΕ. Το πλήρες κείμενο της δήλωσης συμβατότητας είναι διαθ

www.asus.com/support

- that interference will not occur in a particular installation. If this equipment does<br>cause harmful interference to radio or television reception, which can be determined<br>by turning the equipment off and on, the user is en interference by one or more of the following measures:
- entent or receive the recent<br>crease the senaration betwe
- Increase the separation between the equipment and receiver. Connect the equipment to an outlet on a circuit different from that to which the receiver is connected. • Consult the dealer or an experienced radio/TV technician for help.
	- **CAUTION!** The use of shielded cables for connection of the monitor to the graphics card is required to assure compliance with FCC regulations. Changes or modifications to this unit not expressly approved by the party responsible for compliance could void the user's authority to operate this equipment.

asus.com/support **Nederlands** ASUSTeK Computer Inc. verklaart hierbij dat dit apparaat voldoet aan

de essentiële vereisten en andere relevante bepalingen van de verwante richtlijnen.<br>De volledige tekst van de EU-verklaring van conformiteit is beschikbaar op: <u>www.</u>

受信障害を引き起こすことがあります。 取扱説明書に従って正しい取り扱いをして下さい。 經型式認證合格之低功率對頻電機,非經許可,公司、商號或使用者均不得是自<br>變更式銀證合格之低功率對賴電機計之持性及功能。低力率射頻電機之使用不得影<br>響飛航安全及干擾合法通信信:醒發現在事業是無線通信。任或不能為不得要。<br>電機須忍受合法通信或工業、科學及醫療用電波輻射性電機設備之干擾。

警告 VCCI 準拠クラス B 機器 (日本) **VCCI Class B Statement**

この装置は、情報処理装置等電波障害自主規制協議会 (VCCI) の基準に基づくク<br>ラスB情報技術装置です。この装置は、家庭環境で使用することを目的として<br>いますが、この装置がラジオやテレビジョン受信機に近接しa て使用されると、

KO 않고도 게이밍 마우스의 DPI 를 사용자 지정할 수 있습니다 . 1. 게이밍 마우스의 LED가 켜질 때까지 DPI 버튼을 3초 동안 누르고 있으십시오. 2. 스크롤 휠을 앞뒤로 스크로하면서 DPI를 조정합니다.스크롤 휠의 LED 색조는 DPI 조정에 따라 달라집니다. 주의사항:

다 님께 개이는 999 - 1999 이미 1999<br>스 및 컴퓨터의 USB 포트에 연결하기 **RF 무선 마우스로서 게이밍 마우스 설정하기** 

**배터리 상태**<br>블루투스 또는 RF 2.4G 모드에서 배터리 전원이 25% 미만으로 떨어지면 게이밍 마우스의 LED가 **빨간색으로** 바뀝니다. 제품과 함께 제공된 USB 케이블을 사용하여 게이밍 마우스를 충전할 수

II/HelpDesk\_Download. 3. Frissítse az egér firmware-ét a szoftver útmutatása szerint. Testreszabhatja a játékhoz való egérbe az Armoury II segítségével

**• A DPI 100 DPI lépésenként növekszik a kerék<br>• A DPI 100 DPI lépésenként növekszik a kerék<br>előregörgetésével és 100 DPI lépésenként csökken ha<br>visszafele görgeti.** előregörgetésével és 100 DPI lépésenként csökken l<br>visszafele görgeti.<br>A DPI tartománya 100 DPI (kék) - 16000 DPI (piros). 3. Nyomja meg egyszer a DPI gombot, miuátn befejezte a DPI érték tetreszabását, hogy elmentse a változásokat.

# **Ukraine Certification Logo**

 $\bigcircled{\!\!\!\!\!\!}\,\bigcirc$ 

#### **Compliance Statement of Innovation, Science and Economic Development Canada (ISED)**

**Sette opp spillmusen som en kablet mus** Koble den medfølgende USB Type-C® til Type-A-kabelen til spillmusen og en USB-port på datamaskine

> This device complies with Innovation, Science and Economic Development Canada licence exempt RSS standard(s). Operation is subject to the following two conditions:<br>(1) this device may not cause interference, and (2) this device must accept any<br>interference, including interference that may cause unde CAN ICES-003(B)/NMB-003(B)

#### **EAC Certification Logo**

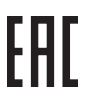

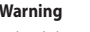

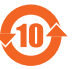

**Safety Guidelines**

. . . . . . . . . . .<br>Descărcați și instalați software-ul Armoury II de la adresa https://www.asus.com/Keyboards-Mice/ROG-PUGIO-II/HelpDesk\_

<u>Dowrnoau</u>.<br>Urmați instrucțiunile din software pentru a actualiza firmware-ul mouse-ului pentru jocuri. 4. Particularizaţi mouse-ul pentru jocuri cu ajutorul software-ului

安全說明

- 此滑鼠只應在溫度不高於 40°C(104°F)的環境下使用。

- 安裝錯誤型號的電池可能會導致爆炸。

omission or failure of performing legal duties under this Warranty Statement, up to<br>the listed contract price of each product.<br>ASUS will only be responsible for or indemnify you for loss, damages or claims based<br>in contrac

# **RF Exposure Warning**

The equipment complies with FCC RF exposure limits set forth for an uncontrolled environment. The equipment must not be co-located or operating in conjunction with any other antenna or transmitter.

# **Lithium-Ion Battery Warning**

**CAUTION:** Danger of explosion if battery is incorrectly replaced. Replace only with the same or equivalent type recommended by the manufacturer. Dispose of used batteries according to the manufacturer's instructions.

**Configurarea mouse-ului dvs. pentru jocuri ca un mouse cu fir**<br>Conectați cablul USB Type-C® la Type-A inclus la mouse-ul pentru jocuri și la un port USB de pe computerul dvs.

# **Déclaration de conformité de Innovation, Sciences et**

**Développement économique Canada (ISED)** Le présent appareil est conforme aux CNR d'Innovation, Sciences et Développement<br>économique Canada applicables aux appareils radio exempts de licence. L'exploitation<br>est autorisée aux deux conditions suivantes : (1) l'appa brouillage, et (2) l'utilisateur de l'appareil doit accepter tout brouillage radioélectrique subi, même si le brouillage est susceptible d'en compromettre le fonctionnement. CAN ICES-003(B)/NMB-003(B)

Solution and the process of the process RF 2.4G.<br>
1. Particularizați mouse-ului pentru<br>
4. Particularizați mouse-ului pentru<br>
1. Particularizați mouse-ul pentru jocuri<br>
1. Apăziți și menține e pentru jocuri<br>
1. Apăziți și **NOTA:** Pentru a asocia mouse-ul pentru jocuri la un dispozitiv<br>diferit, apăsați și mențineți apăsat butonul de asociere timp de<br>3 secunde până ce indicatoarele LED de pe mouse-ul pentru jocuri încep să lumineze albastru intermitent. După ce mouse-ul pentru jocuri a fost asociat cu succes, indicatorul LED al mouse-ului va ilumina în culoarea albastru timp de 3 secunde.

## **VCCI: Japan Compliance Statement**

### **Radio Frequency (RF) Exposure Information**

The radiated output power of the Wireless Device is below the Innovation, Science<br>and Economic Development Canada (ISED) radio frequency exposure limits. The<br>Wireless Device should be used in such a manner such that the<br>po

**UWAGI:**<br>• Każde przesuniecie kółka przewijania do przodu zwieksza • Każde przesunięcie kółka przewijania do przodu zwiększa ustawienie DPI o 100 DPI, a do tyłu zmniejsza je o 100 DPI. • Zakres ustawienia DPI wynosi od 100 DPI (niebieski) do 16 This device has also been evaluated and shown compliant with the ISED RF Exposure limits under portable

# **ファームウェア更新と設定のカスタマイズ**

- 1. 付属の USB Type-C® ケーブルを使用し本製品とパソコンを 接続します。 - <sub>我叔ししよっ。</sub><br>ASUS オフィシャルサイトのサポートページから Armoury II ソ
- フトウェアをダウンロードしインストールします。https://www.<br>asus.com/Keyboards-Mice/ROG-PUGIO-II/HelpDesk\_Download.<br>3. ソフトウェアで表示される指示に従ってファームウェアを更<br>新します。
- 4. Armoury II では設定のカスタマイズも可能です。 **DPI オンザフライチューニング機能を使用**
- ャレスモードに 3. ノファウォー<br>- 4. Armoury II<br>- 4. Armoury II<br>- 本製品では、まである<br>- 本製品では、 5. イールを売り方々ない方々ない。<br>- 2. エリロが点す。<br>- 2. エリロが点す。<br>- 2. エリロが点す。<br>- 2. ホイールを参考<br>- 2. ホイールを参考。 **する** 本製品では、設定ソフトウェア Armoury II を使用することなく、 オンザフライで DPI を変更することができます。 1. LED が点灯するまで、本機底面の DPI ボタンを3秒以上押し
- .1 قم بتوصيل ماوس األلعاب بحاسوبك باستخدام الكبل المرفق. .2 قم بتحميل برنامج II Armoury وتثبيته من خالل الرابط https://www.asus.com/Keyboards-Mice/ROG-PUGIO-II/
- بهر العام 2000<br>- التعارف المتخابه عن التعارف المتخابة الاتصال عن التعارف عن التعارف عن التعارف عن التعارف عن ال<br>- المتخابه التعارف التحقيق الاتصال عن الوطنية التحقيق التحقيق التحقيق التحقيق التحقيق التحقيق التحقيق التحقيق H<u>elpDesk\_Download.</u><br>3. إتبع تعليمات البرنامج لتحديث البرنامج الثابت الخاص بماوس الألعاب.<br>4. خصص ماوس الألعاب لديك باستخدام برنامج Armoury II.

1. اضغط مع الاستمرار على زر DPI لمدة 3 توانٍ حتى تضيئ مؤشرات LED الموجودة على ماوس الألعاب.<br>2. مرر بكرة التمرير للأمام أو الخلف لضبط DPI. سيختلف تدرج لون مؤشر LED

続けます。 2. ホイールを前後にスクロールさせ、DPI を調整します。

**ご参考:**<br>・ DPI 値の調整はホイールの1メモリあたり 100 DPI 単<br>・位で調整することができます。<br>- DPI 値によって LED の色が変化します。 100 DPI(青<br>- 色)~ 16,000 DPI(赤色)

3. DPI の調整が完了したら、本機底面の DPI ボタンを押し設定

を保存します。

**ゲーミングマウスを接続する**

.<br>.<br>- DPI 100 بمقدار 100 DPI لكل تمريرة للأمام وتقل بمقدار 100 • تزيد DPI بمقدار 100 DPI لكل تمريرة للأمام وتقل بمقدار 100<br>DPI لكل تمريرة للخلف.<br>• يترواح نطاق DPI ما بين 100 DPI (أزرق) إلى 16000 DPI<br>(أحمر). .3 اضغط على زر DPI مرة واحدة ما أن تنتهي من تخصيص قيمة DPI لحفظ التغيرات

**2.4GHz ワイヤレスモードで使用する**

1. 付属のUSBドングルをパソコンのUSBポートに接続します。 2. 本機底面の接続モードスイッチを 2.4GHz ワイヤレスモードに 設定します。

**Bluetooth® モードで使用する**

1. 本機底面の接続モードスイッチを Bluetooth® に設定します。 2. お使いのPCでペアリングを行います。

**ご参考:**<br>・ 本機底面のペアリングボタンを3秒以上押し続けると、<br>- LEDが青色に点滅しペアリングモードに移行します。<br>ヘアリングが正常に完了するとLEDが青色に3秒間点灯<br>します。

・ Bluetooth® モードでご使用の場合、Armoury II、AURA SYNC 機能はご利用いただけません。

**バッテリーの状態**

Bluetooth® モード / 2.4GHz ワイヤレスモード 使用時、バッテリー 残量が 25% 未満になると、LED は赤色でゆっくり点滅します。 本製品を充電するには、付属の USB Type-C® ケーブルを本体の USB-C ポートに接続し、パソコンに接続します。

**Aktualizácia firmvéru a prispôsobenie** 1. Hernú myš pripojte k počítaču pomocou dodaného kábla. 2. Z lokality https://www.asus.com/Keyboards-Mice/ROG-PUGIO-II/ HelpDesk\_Download si prevezmite súbor Armoury II a nainšt

https://www.asus.com/Keyboards-Mice/ROG-PUGIO-

**펌웨어 업데이트 및 사용자 지정**

1. 제품과 함께 제공된 케이블을 사용하여 게이밍 마우스를 컴퓨터에 연결합니다. 2. https://www.asus.com/Keyboards-Mice/ROG-PUGIO-II/HelpDesk\_<br><u>Download</u>. 에서 Armoury II 소프트웨어를 다운로드하여<br>설치합니다 . 3. 소프트웨어 지침에 따라 게이밍 마우스의 펌웨어를 업데이트합니다 . 4. Armoury II 를 사용하여 게이밍 마우스를 사용자 지정합니다 . **DPI 온 - 더 - 플라이 튜닝 기능 사용법** DPI 온 - 더 - 플라이 튜닝 기능의 경우 , Armoury II 를 사용하지

- **Zimu RF 2.4 G.** 4. Hernej myši si p<br> **COLL ASSED ASSED FOR A SEARCH SEARCH SCALE AND SEARCH STAR SEARCH STAR SEARCH STAR SEARCH STAR SEARCH STAR SEARCH STAR SEARCH STAR SEARCH STAR SEARCH SEARCH SEARCH SEARCH SEARCH SEAR** Funkcia Otočenie DPI za chodu umožňuje prispôsobiť DPI hernej myši bez pomoci Armoury II. 1. Stlačte tlačidlo DPI a podržte ho stlačené na 3 sekundy, až kým na hernej myši nebudú svietiť kontrolky LED. 2. DPI nastavte rolovaním pomocou rolovacieho kolieska dopredu alebo dozadu. Farebný odtieň LED kontrolky na rolovacom koliesku sa bude
	- líšiť v závislosti od nastavenia DPI.
	- **POZNÁMKA:**  Prírastky DPI po 100 DPI na rolovanie dopredu a poklesy po 100 DPI na rolovanie dozadu. 100 DPI na rolovanie dozadu.<br>Hodnota DPI sa pohybuje od 100 DPI (modrý) do 16 000 DPI (červený).
	- 3. Keď je hodnota DPI upravená, vykonané zmeny uložte jedným stlačením tlačidla DPI.
- DPI는 한 번 앞으로 스크롤할 때마다 100 DPI씩 증가하고, 한 번 뒤로 스크롤할 때마다 100 DPI씩
- 감소합니다. DPI 범위는 100 DPI(파란색) ~ 16000 DPI(빨간색)입니다. 3. DPI 값의 사용자 지정을 마치면 DPI 버튼을 눌러 변경 내용을
- 저장합니다.

**게이밍 마우스 연결하기 유선 마우스로서 게이밍 마우스 설정하기**

제품과 함께 제공된 USB Type-C®와 Type-A 연결 케이블을 게이밍

Gdy poziom naładowania baterii spadnie poniżej 25% w trybie Bluetooth<br>lub RF 2.4G, diody LED myszy dla graczy zaczną świecić na **czerwono**.<br>Mysz dla graczy można naładować przy użyciu dołączonego kabla USB.

지품과 함께 제공되는 USB 동글을 컴퓨터의 USB 포트에<br>여경합니다.

**참고**: 게이밍 바우스를 나른 장지와 페어팅하기<br><mark>Pairing(페어링)</mark> 버튼을 3초 동안 누르고 있으십시오.<br>게이밍 바우스가 성공적으로 페어링되면 게이밍 마우스의<br>LED 표시등이 3초 동안 파란색으로 켜집니다.

연결합니다. 2. 연결 스위치를 RF **2.4G 무선 모드로 설정합니다**. 블루투스 **무선 마우스로서 게이밍 마우스 설정하기** 연결 스위치를 블루투스 **무선 모드로 설정합니다**.

있습니다.

**有線モ<u>ードで便用する</u><br>付属の USB Type-C® ケーブルを使用し本製品とパソコンを接続しま<br>す。** 

**A firmware frissítése és testreszabás** 1. Csatlakoztassa a játszóegeret a számítógéphez a tartozék kábel

használatával.

2. Töltse le és telepítse az Armoury II szoftvert a következő

**A DPI menet közbeni tuning funkció** 

**használata**

függvényében

Download.<br>Følg instruk

A DPI menet közbeni tuning funkció használata

1. Nyomja meg és tartsa lenyomva a DPI gombot 3 másodpercig, amíg a játszóegéren felgyúl a LED. 2. Görgesse a kereket előre vagy hátra a DPI állításához. A LED szín telítettsége a görgetőkeréken változik a DPI beállítás

# **A játszóegér üzembe helyezése**

**A játszóegér beállítása mint vezetékes egér** Csatlakoztassa a tartozék USB Type-C® - Type A kábelt a játszóegérhez és aszta a na rezen ez<br>gép USB portiáboz **A játszóegér beállítása mint RF vezetéknélküli egér**

- имении овадрогового<br> **Використання**<br> **Використання Використання Використання Використання Використання Використання Використання Використання Використання Використання Використання Використання Використання Використання В** GHz-es vezeték nélküli seg antomi es üzerinmolet elemenden antoni estilet antoni estilet antoni estilet antoni estilet antoni estilet antoni estilet antoni estilet antoni estilet antoni estilet antoni estilet antoni esti Функція швидкого налаштування DPI надає можливість установити<br>значення DPI ігрової миші без використання ПЗ Агтоигу II.<br>1. — Натисніть і утримуйте кнопку DPI 3 секунди, доки не увімкнеться<br>— Прокрутіть коліщатко прокручув
	- щоб відрегулювати DPI. Відтінок кольору підсвічування відрізнятиметься залежно від значення DPI.
	-
	- **ПРИМІТКА**: DPI збільшується на 100 DPI на кожен рух прокручування вперед і зменшується на 100 DPI на кожен рух прокручування назад. • Діапазон DPI – від 100 DPI (блакитний) до 16000 DPI
	- (червоний). 3. Після завершення налаштування DPI натисніть кнопку DPI один раз, щоб зберегти зміни.
- 
- 1. Csatlakoztassa a tartozékként kapott USB-hardverkulcsot a számítógép USB-portjába. 2. Állítsa át a csatlakozási kapcsolót az **RF 2,4 GHz-es vezeték nélküli**

# **üzemmódra**. **A játszóegér beállítása mint Bluetooth vezetéknélküli egér** Állítsa át a csatlakozási kapcsolót az **Bluetooth-es üzemmódra**.

**MEGJEGYZES:** Ha a játszóegeret egy másik eszközzel<br>szeretné párosítani, tartsa megnyomva a **párosítási gombot**<br>3 másodpercig, amíg a játszóegéren lévő LED-ek kék színnel<br>fognak villogni. Miután a játszóegér párosítása sik fognak villogni. Miutan a<br>megtörtént, a játszóegére<br>kék színnel fog világítani.

**Стан акумулятора**<br>Якщо зарял акумулятора мищі, яка працює в режимі Bluetooth або РЧ 2.4 Якщо заряд акумулятора миші, яка працює в режимі Bluetooth або РЧ 2,4 ГГц, опуститься нижче 25%, підсвічування почне мерехтіти червоним. Заряджати ігрову мишу можна за допомого кабелю USB з комплекту

> e<br>. (antennas are less than 20 cm of a person's body) **Informations concernant l'exposition aux fréquences**

# **Akkumulátor állapota**

A játszóegér LEDek vörösre váltanak (lélegzés) amikor az elemek<br>feszültsége 25% alá esik a Bluetooth vagy RF 2,4G módban. A<br>játszóegeret feltöltheti a tartozék USB kábel használatával.

normal. Cet appareil a également été évalué et montré conforme aux limites d'exposition RF ISED dans des conditions .<br>ortable. (les antennes mesurent moins de 20 cm du corps d'une

**Oppdaterer fastvaren og tilpass**

**Latviski** ASUSTeK Computer Inc. ar šo paziņo, ka šī ierīce atbilst saistīto Direktīvu prasībām un citiem citiem saistošajiem nosacījumiem. Pilr<br>paziņojuma teksts pieejams šeit: <u>www.asus.com/support</u>

atblistibas paziņojuma teksts pieējams šeit: <u>www.asus.com/support</u><br>
L**ietuvių** "ASUSTeK Computer Inc." šiuo tvirtina, kad šis jenginys atitinka<br>
pagrindinius reikalavimus ir kitas svarbias susijusių direktyvų nuostatas. V

spillmusen. 4. Tilpass spillmusen ved hjelp av Armoury II.

Koble spillmusen til datamaskinen med den medfølgende kabelen.<br>2. Last ned og installer Armoury II-programvaren fr<br>https://www.asus.com/Keyboards-Mice/ROG-PUGIO-II/HelpDesk\_

<u>oaa</u>.<br>struksjonene i programvaren for å oppdatere fastvaren til<br>Isen

**Bruke funksjonen for hurtigjustering av DPI** Du kan bruke funksjonen for hurtigjustering av DPI til å tilpasse DPI-en til spillmusen uten å bruke Armory II. 1. Trykk og hold inne DPI-knappen i 3 sekunder til LED-lampene på spillmusen lyser. 2. Bla rullehjulet fremover eller bakover for å justere DPI. LEDfargetonen på rullehjulet varierer avhengig av DPI-justeringen.

> sem: www.asus.com/support **Português** A ASUSTeK Computer Inc. declara que este dispositivo está em

conformidade com os requisitos essenciais e outras disposições relevantes das<br>Diretivas relacionadas. Texto integral da declaração da UE disponível em: <u>www.asus</u>

<u>com/support</u><br>**Română** ASUSTeK Computer Inc. declară că acest dispozitiv se conformează<br>cerințelor esențiale și altor prevederi relevante ale directivelor conexe. Textul<br>complet al declarației de conformitate a Uniunii Eur com/support **Srpski** ASUSTeK Computer Inc. ovim izjavljuje da je ovaj uređaj u saglasnosti sa

osnovnim zahtevima i drugim relevantnim odredbama povezanih Direktiva. Pun<br>tekst EU deklaracije o usaglašenosti je dostupan da adresi: <u>www.asus.com/suppor</u>! **Slovensky** Spoločnosť ASUSTeK Computer Inc. týmto vyhlasuje, že toto zariadenie<br>vyhovuje základným požiadavkám a ostatým príslušným ustanoveniam príslušných<br>smerníc. Celý text vyhlásenia o zhode pre štáty EÚ je dostupný n

**MERK:**  • DPI går opp med trinn på 100 DPI per rull fremover og 100 DPI per rull bakover. • DPI stilles inn fra 100 DPI (blå) til 16000 DPI (rød). 3. Trykk DPI-knappen når du er ferdig med å tilpasse DPI-verdien for

å lagre endringene.

# **Koble til spillmusen**

# **Sette opp spillmusen som en trådløs RF-mus**

1. Koble den medfølgende USB-donglen til datamaskinens USB-port. 2. Sett tilkoblingsbryteren til **RF 2,4 GHz trådløs modus.**

**Sette opp spillmusen som en trådløs Bluetooth-mus** Sett tilkoblingsbryteren til **Bluetooth modus.**

dies modus.<br>
Sa Hong instruktsjonene Salimsusen.<br>
1. Tilpass spillmusen.<br>
1. Tilpass spillmusen var at til spillmusen var til LED-lampene på blatt i 3 sekunder.<br>
1. Tykk og hold inne Ditter instruktsjonen var at til spillm **MERK:** Hvis du vil pare spillmusen til en annen enhet, holder<br>du inne paringsknappen i 3 sekunder til LED-lampene på<br>spillmusen begynner å blinke blått. Når spillmusen har blitt<br>paret, lyser LED-indikatoren på spillmusen

> **Svenska** ASUSTeK Computer Inc. förklarar härmed att denna enhet<br>överensstämmer med de grundläggande kraven och andra relevanta föreskrifter i<br>relaterade direktiv. Fulltext av EU-försäkran om överensstämmelse finns på: <u>ww</u> asus.com/support

> **Українська** ASUSTeK Computer Inc. заявляє, що цей пристрій відповідає основним вимогам та іншим відповідним положенням відповідних Директив.<br>Повний текст декларації відповідності стандартам ЄС доступний на: <u>www.asus</u>

com/support **Türkçe** AsusTek Computer Inc., bu aygıtın temel gereksinimlerle ve ilişkili Yönergelerin diğer ilgili koşullarıyla uyumlu olduğunu beyan eder. AB uygunluk<br>bildiriminin tam metni şu adreste bulunabilir: <u>www.asus.com/support</u> **Bosanski** ASUSTeK Computer Inc. ovim izjavljuje da je ovaj uređaj usklađen sa<br>bitnim zahtjevima i ostalim odgovarajućim odredbama vezanih direktiva. Cijeli<br>tekst EU izjave o usklađenosti dostupan je na: <u>www.asus.com/supp</u>

**עברית .A**SUSTek Computer Inc מצהירה בזאת כי מכשיר זה תואם לדרישות<br>החיוניות ולשאר הסעיפים הרלוונטיים של תקנה. ניתן לקרוא את הנוסח המלא של<br>הצהרת התאימות הרגולטורית עבור האיחוד האירופי בכתובת: <u>/www.asus.com</u>

# **Batteristatus**

LED-lampene på spillmusen puster **rødt** når batteriet er under 25 % i Bluetooth- eller RF 2,4 GHz-modus. Du kan lade spillmusen med den medfølgende USB-kabelen.

**Actualizarea firmware-ului și personalizarea**

USB inclus.

Download.

Armoury II.

Conectați mouse-ul pentru jocuri la co

**Utilizarea funcției de reglare rapidă DPI** Funcția de reglare rapidă DPI vă permite să particularizați DPI pentru mouse-ul pentru jocuri fără a utiliza Armoury II.

1. Apăsați și mențineți apăsat butonul DPI timp de 3 secunde, până<br>
ce LED-urile de pe mouse-ul dvs. pentru jocuri se aprind.<br>
2. Rotiți roata de derulare înainte sau înapoi pentru a ajusta valoarea<br>
DPI. Nuanța de roșu a

**NOTE:**<br>• DPI avansează în incremente de 100 DPI per derulare<br>• Înainte și încremente de 100 DPI per derulare înapoi.<br>• DPI variază de la 100 DPI (albastru) până la 16000 DPI<br>(roșu).

3. Apăsați butonul DPI după ce ați finalizat particularizarea valorii DPI pentru a salva modificările efectuate.

第十四條 低功率射頻電機之使用不得影響飛航安全及干擾合法通信:經發現有干擾現象<br>時,應立即停用,並改善至無干擾時方得繼續使用。前項合法通信,指依電信法<br>規定作業之無線電通信。

# **Conectarea mouse-ului dvs. pentru jocuri**

**Configurarea mouse-ului dvs. pentru jocuri ca un mouse RF fără fir** 1. Conectați dongle-ul USB inclus în pachet la portul USB de pe

# computer. 2. Setați butonul de conectare la **modul wireless RF 2.4G**.

#### **Configurarea mouse-ului dvs. pentru jocuri ca un mouse Bluetooth fără fir** Setați butonul de conectare la **modul Bluetooth**.

#### 電子電氣產品有害物質限制使用標識:圖中之數字為產品之環保使用期限。僅指電子電氣產品中含有的有害 。<br>物质不致发生外泄或突变,从而对环境造成污染或对人身、财产造成严重损害的期限

## **Starea bateriei**

LED-urile de pe mouse-ul dvs. pentru jocuri se vor aprinde **roșu (pulsat)**<br>când puterea bateriei scade sub 25% în modul Bluetooth sau RF 2.4G.<br>Puteți încărca mouse-ul pentru jocuri cu ajutorul cablului USB inclus.

This ASUS product complies with IMDA Standard Complies with IMDA Standards DB103778

- $\mathbb{Z}$
- B 급 기기 ( 가정용 방송통신기자재 ) 이 기기는 가정용 (B 급 ) 전자파적합기기로서 주로 가정에서 사용하는 것을 목적으로 하며 , 모든 지역에서 사용할 수 있습니다 .

**Aktualizowanie oprogramowania układowego** 

**i dostosowywanie**

1. Podłącz mysz dla graczy do komputera przy użyciu dołączonego kabla. 2. Pobierz i zainstaluj oprogramowanie Armoury II ze strony https://www.asus.com/Keyboards-Mice/ROG-PUGIO-II/HelpDesk\_

Download. 3. Wykonaj instrukcje w oprogramowaniu, aby zaktualizować oprogramowanie układowe myszy do gier. 4. Dostosuj myszy do gier za pomocą oprogramowania Armoury II. **Korzystanie z funkcji dostosowywania DPI na** 

Funkcja dostosowywania DPI na bieżąco umożliwia zmienianie ustawienia<br>DPI myszy dla graczy bez korzystania z oprogramowania Armoury II.<br>1. Naciśnij przycisk DPI i przytrzymaj go przez 3 sekundy, aż diody LED<br>myszy dla grac

**bieżąco**

000 DPI (czerwony).

3. Naciśnij przycisk DPI po zakończeniu ustawiania wartości DPI, aby zapisać wprowadzone zmiany.

**Podłączanie myszy dla graczy Konfiguracja myszy dla graczy jako myszy przewodowej**

portu USB w komputerze.

**Konfiguracja myszy dla graczy jako bezprzewodowej myszy radiowej** 1. Podłącz dostarczony klucz USB do portu USB komputera. 2. Ustaw przełącznik połączenia w pozycji trybu **połączenia** 

تتحول مؤشر ات LED الموجودة على ماوس الالعاب للون الأح**مر (متقطع)** عندما تتخفض طاقة<br>البطارية إلى 25% في وضع Bluetooth أو RF 2.4G.يمكنك شحن ماوس الألعاب

**bezprzewodowego RF 2.4G**.

Podłączony kabel USB Type-C® na typu A do myszy dla graczy i do

**Konfiguracja myszy dla graczy jako bezprzewodowej myszy Bluetooth** Ustaw przełącznik połączenia w pozycji trybu **połączenia Bluetooth**.

**Stan baterii**

# **تحديث البرنامج الثابت والتخصيص**

# **استخدام وظيفة موالفة DPI في الهواء** تتيح لك وظيفة موالفة DPI في الهواء تخصيص DPI الخاص بماوس األلعاب بدون استخدام

.Armoury II

الموجود على بكرة التمرير حسب ضبط DPI.

المجراة.

**توصيل ماوس األلعاب ضبط ماوس األلعاب لديك كماوس سلكي**

ِصل كبل USB من الفئة C ®إلى الفئة A المرفق بماوس األلعاب وبأحد منافذ USB الموجودة

**Налаштування ігрової миші як бездротової (режим РЧ 2,4 ГГц)**<br>1. — Підключіть бездротовий адаптер USB до порту USB на комп'ютері.<br>2. — Встановіть перемикач підключення в положення бездротового

بحاسوبك.

**ضبط ماوس األلعاب لديك كماوس يعمل بالترددات الالسلكية**

.1 ِّ وصل دونجل USB المرفق بمنفذ USB الموجود في الحاسوب. .2 اضبط مفتاح االتصال على الوضع الالسلكي **G2.4 الذي يعمل بالترددات الالسلكية.**

م**الحظات:** لإقران ماوس الإلعاب بجهاز اخر؛ اضغط مع الإستمرار على زر<br>Taring (19فران) لمدة 3 ثران حتى تبنا مؤشر العراق CEO المرجودة على ماوس<br>الألعاب بالومض باللون الأزرق،ما أن يتم إقران ماوس الألعاب لنيك بنجاح, سيضئ<br>الألعاب

**UWAGA:** Aby sparować mysz dla graczy z innym urządzeniem,<br>naciśni**j przycisk parowania** i przytrzymaj go przez 3 sekundy,<br>aż diody LED myszy zaczną migać na niebiesko. Po pomyślnym<br>sparowaniu wskażnik LED myszy dla graczy

**ضبط ماوس األلعاب لديك كماوس يعمل Bluetooth** اضبط مفتاح االتصال على الوضع **Bluetooth**.

**حالة البطارية**

باستخدام كبل USB المرفق.

## **Používanie funkcie Otočenie DPI za chodu**

ho. 3. Podľa pokynov softvéru vykonajte aktualizáciu firmvéru hernej myši. 4. Hernej myši si prispôsobte podľa aplikácie Armoury II. 1. Dodaný USB dongle zapojte do portu USB v počítači. 2. Spínač pripojenia prepnite do **bezdrôtového režimu RF 2.4 G**.

# **Pripojenie hernej myši**

**Nastavenie hernej myši ako káblová myš** Dodaný kábel USB Type-C® do Type-A zapojte do hernej myši a do portu USB v počítači.

# **Nastavenie hernej myši ako káblová myš RF**

**Nastavenie hernej myši ako káblová myš Bluetooth** Spínač pripojenia prepnite do **režimu Bluetooth**.

3 sekúnd.

**Stav batérie**

Keď v režime Bluetooth alebo RF 2.4G klesne kapacita batérie pod 25 %, na hernej myši začnú svietiť **červené (dýchanie)**. Hernú myš môžete nabyť pomocou dodaného kábla USB.

**Installera spelmusen som en kabelansluten mus**<br>Anslut den medföljande USB Type-C®- till Type-A-kabeln till spelmusen<br>och en USB-port på datorn.

**OBS:** För att länka spelmusen till en annan enhet, håll<br>**länkningsknappen intryckt** i 3 sekunder tills indikatorerna<br>på spelmusen börja blinka blått. När spelmusen har länkats<br>kommer indikatorn på spelmusen att lysa blått

#### **Uppdatering av inbyggd programvara och anpassning**

- 1. Anslut spelmusen till datorn med den medföljande kabeln. 2. Hämta och installera Armoury II-programvaran från https://www.asus.com/Keyboards-Mice/ROG-PUGIO-II/HelpDesk\_
- Download. nvaruinstruktionerna för att uppdatera spelmusens inbyggda programvara. 4. Anpassa spelmusen med Armoury II.

# **Använda DPI:n på direktinställningsfunktionen**

- SUSERING THE SUBARAGE SERVERSING THE ANDESS TO PERFECT AND A Apparent and the Appartment of the Marian Sustainable Sustainable Sustainable Sustainable Sustainable Sustainable Super Sustainable Substitution of the Marian Ca DPI:n på direkinställningsfunktionen ger dig möjlighet att anpassa spelmusens DPI utan att använda Armoury II. 1. Håll DPI-knappen intryckt i 3 sekunder till indikatorerna tänds på
	- spelmusen. 2. Rulla skrollhjulet framåt eller bakåt för att justera DPI:n. Färgtemperaturen på skrollhjulets indikator varierar efter DPI-
	- justeringen. **OBS**:<br>• DPI-ökningarna på 100 DPI per skroll framåt och minskningar<br>• DPI varierar från 100 DPI (blå) till 16 000 DPI (röd).

3. Tryck en gång på DPI-knappen när ni har slutat anpassa DPI-värdet för att spara ändringarna.

**Ansluta spelmusen**

täll in kopplingsbrytaren på **Blue** 

**Installera spelmusen som en trådlös RF-mus** 1. Anslut den medföljande USB-donglen till datorns USB-port. 2. Ställ in kopplingsbrytaren på **trådlöst 2,4 G frekvensläge**. **Installera spelmusen som en trådlös Bluetooth-mus**

**POZNAMKA:** Ak chcete hernú myš spárovať s iným zariadením,<br>stlačte tlačidlo **Pairing (Párovanie)** a podržte ho stlačené na 3 sekundy,<br>kým nezačnú blikať modré kontrolky LED na hernej myši. Po úspešnom<br>spárovaní hernej myš

**Batteristatus**

Indiatorerna på spelmusen blir **röda (pulserande)** när batterieffekten är lägre än 25 % i Bluetooth- eller RF 2,4G-läge. Ni kan ladda spelmusen

att använda den medföljande USB-kabel

#### **Використання функції швидкого налаштування DPI**

A<br>
A Wykonaj instructional Mycogramowa<br>
Portocologramowa<br>
Place and Bluetooth.<br>
Place a Conceptional Mycogramowa<br>
Place a Conceptional Superior of the Conceptional Superior of the Mycogramow<br>
Place and Departies of the Con

1. Під'єднайте ігрову мишу до комп'ютера за допомоги кабелю з **Підключення ігрової миші**

- **Налаштування ігрової миші як дротової**  Підключіть кабель USB Type-C® / Type-A з комплекту до ігрової миші
	-
	- комплекту.<br>2. Завантажте й встановіть ПЗ Armoury II з <u>https://www.asus.com/</u><br><u>Кеуboards-Mice/ROG-PUGIO-II/HelpDesk\_Download.</u><br>3. Виконуйте інструкції до програмного забезпечення щодо<br>оновлення мікропрограми ігрової миші
	- Armoury II.

та до порту USB на комп'ютері.

режиму **РЧ 2,4 ГГц**.

свплодюдни<br>на 3 секунли

**Налаштування ігрової миші як бездротової (режим Bluetooth)** Встановіть перемикач підключення в положення бездротового

режиму **Bluetooth.**

**ПРИМІТКА.** Щоб поєднати ігрову мишу в пару з іншим

постачання.

**Оновлення мікропрограми та налаштування** 

пристроєм, натисніть і утримуйте **кнопку поєднання** в пару 3<br>секунди, доки світлодідоди на ігровій миші почнуть мерехтіти<br>блакитним. Щойно ігрову мишу буде успішно поєднано в пару,<br>світлодіодний індикатор на ігровій миші

**параметрів**

**Горячая линия Службы технической поддержки в России: Официальные сайты ASUS в России:** :платный федеральный номер для звонков по России: 8-800-100-2787 Номер для пользователей в Москве: +7(495)231-1999 Время работы: Пн-Пт, 09:00 - 21:00 (по московскому времени)

## **radio (RF)**

La puissance de sortie rayonnée du dispositif sans fil est inférieure aux limites<br>d'exposition aux radiofréquences d'Innovation, Sciences et Développement<br>économique Canada (ISED). Le dispositif sans fil doit être utilisé

asus.com/support **Slovenščina** ASUSTeK Computer Inc. izjavlja, da je ta naprava skladna z bistvenimi zahtevami in drugimi ustreznimi določbami povezanih direktiv. Celotno besedilo<br>EU-izjave o skladnosti je na voljo na spletnem mestu: <u>www.asus.com/support</u><br>**Español** Por la presente, ASUSTeK Computer Inc. declara que este disponible en: www.asus.com/support

## personne). **BSMI**

support

**חיבור עכבר הגיימינג הגדרת עכבר הגיימינג כעכבר חוטי**

מחברים את כבל CTM-Type USB ל-A-Type לעכבר הגיימינג ולחיבור USB

הנוריות בעכבר הגיימינג יידלקו באדום (נושם) כשטעינת הסוללה נמוכה מ-25%<br>במצב Bluetooth או RF 2.4G. ניתן לטעון את עכבר הגיימינג באמצעות כבל

במחשב

**הגדרת עכבר הגיימינג כעכבר אלחוטי RF** .1 מחברים את דונגל ה-USB אל חיבור ה-USB במחשב. .2 מגדירים את מתג החיבור **למצב Wireless G2.4 RF.**

> **הגדרת עכבר הגיימינג כעכבר אלחוטי Bluetooth** מגדירים את מתג החיבור **למצב Bluetooth**.

> > **סטטוס הסוללה**

ה-USB המצורף.

- **עדכון הקושחה והתאמה אישית**
- 1. מחברים את עכבר הגיימינג למחשב באמצעות הכבל המצורף.<br>2. מורידים ומתקינים את התוכנה Armoury II מהכתובת<br>2. https://www.asus.com/Keyboards-Mice/ROG-PUGIO-II/
- HelpDesk\_Download.<br>3. פועלים לפי ההוראות להתקנת התוכנה לעדכון הקושחה של עכבר
- הגיימינג. .4 מתאימים אישית את עכבר הגיימינג באמצעות II Armoury.

# **DPI On-The-Scroll הכוונון בפונקציית שימוש**

- פונקציית הכוונון Scroll-The-On DPI מאפשרת להתאים אישית את ה-DPI של עכבר הגיימינג בלי להשתמש ב-II Armoury.
- .1 לוחצים לחיצה ממושכת על לחצן ה-DPI למשך 3 שניות עד שהנוריות בעכבר הגיימינג נדלקות. .2 גוללים את עכבר הגלילה קדימה או אחורה כדי לכוונן את ה-DPI. גוון הצבע של הנורית בגלגל הגלילה תשתנה בהתאם לכוונון ה-DPI.
- **:הערה** • ה-DPI משתנה במנות של DPI100 בגלילה קדימה ובגלילה
- אחורה.
- טווח ה-DPI הוא DPI100( כחול( עד DPI16000( אדום(. .3 לאחר סיום ההתאמה האישית של ערך ה-DPI לוחצים פעם אחת על לחצן ה-DPI כדי לשמור את השינויים.

Keep the device away from liquid, humidity, or moisture. Operate the device only within the specific temperature range of 0°C (32°F) to 40°C (104°F). When the device exceeds<br>the maximum temperature, unplug or switch off th

**הערה:** לצימוד עכבר הגיימינג למכשיר אחר, לוחצים לחיצה ממושכת על לחצן הצימוד למשך 3 שניות עד שהנוריות בעכבר הגיימינג מתחילות להבהב בכחול. לאחר שהצימוד של עכבר הגיימינג הושלם בהצלחה, נורית החיווי בעכבר הגיימינג תידלק בכחול למשך 3 שניות.

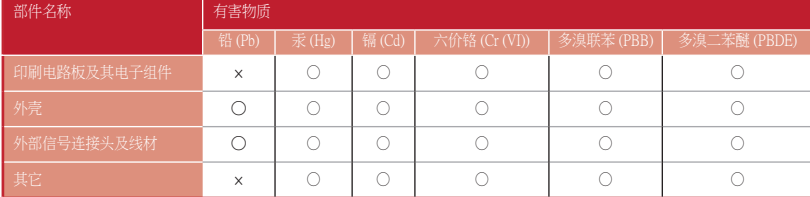

本表格依据 SJ/T 11364 的规定编制。<br>〇:表示该有害物质在该部件所有均质材料中的含量均在 GB/T 26572 规定的限量要求以下。<br>※ 法 宗示综有害物质至少在该部件的某一均质材料中的含量超出 GB/T 26572 规定的限量要求,然该部件仍符合欧盟指令 2011/65/EU 的规范。<br>备注:此产品所标示之环保使用期限,系指在一般正常使用状况下。

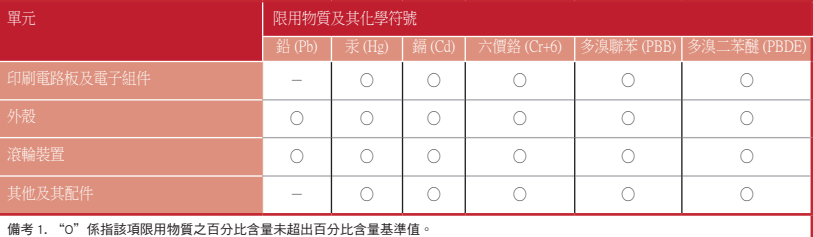

備考 2. "-"係指該項限用物質為排除項目。

限用物質及其化學符號:

低功率電波輻射性電機管理辦法

第十二條

型式認証合格之低功率射頻電機,非經許可,公司、商號或使用者均不得擅自變 更頻率、加大功率或變更原設計之特性及功能。

低功率射頻電機須忍受合法通信或工業、科學及醫療用電波輻射性電機設備之干

擾。

## **NCC: Wireless Statement**

# 無線設備的警告聲明

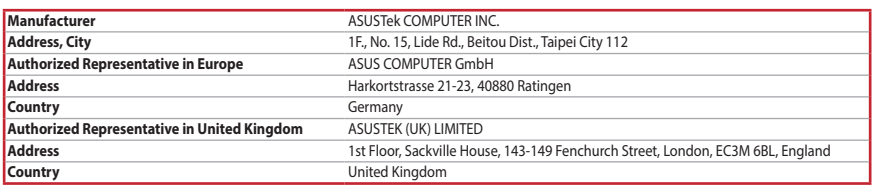

www.asus.ru

www.asus.com/ru/support

#### **UKCA RF Output table (The Radio Equipment Regulations 2017)**

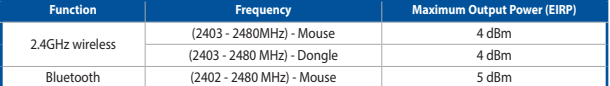

## **CE RED RF Output table (Directive 2014/53/EU)**

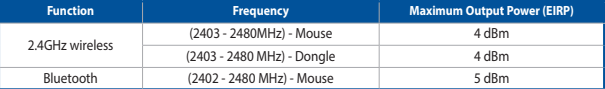

# **Service and Support**

Visit our multi-language website at https://www.asus.com/support/.

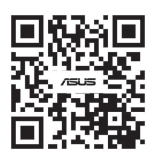

#### **Simplified UKCA Declaration of Conformity**

ASUSTek Computer Inc. hereby declares that this device is in compliance with the essential requirements and other relevant provisions of The Radio<br>Equipment Regulations 2017 (S.I. 2017/1206). Full text of UKCA declaration

付属品は当該専用品です。他の機器には使用しないでください。機器の破損もしくは、火災や感電の原因となることがあります。

# **Regional notice for Singapore**

## **France sorting and recycling information**

**Points de collecte sur www.quefairedemesdechets.fr Privilégiez la répara�on ou le don de votre appareil !**

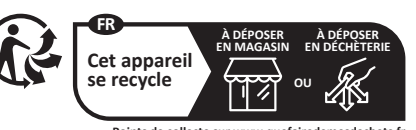

# **KC: Korea Warning Statement**